# **モデル化とシミュレーション**

#### 23j1-212 教科書P78-79

**この時間の目標**

た

•モデル化とシミュレーション

- S モデル化とシミュレーションについてよく理解でき、 活用方法を考えることができた
- •A モデル化とシミュレーションについてよく理解できた
- •B モデル化とシミュレーションについて理解できた
- C モデル化とシミュレーションについて理解できなかっ

2

### **さまざまなモデル**

- •モデル
	- 本物ではない
	- 本物の特徴を捉えている
	- 対象を単純化して表現したもの
- •モデル化
	- 本質となる形や特性などを取り出す
	- 本物とモデルの間には対応関係がある
	- モデルを使って試すことができる(シミュレーション)

### **モデルの分類**

- •物理モデル • 実物モデル/拡大モデル/縮小モデル
- •図的モデル
	- 地図/フローチャート
- •数理モデル
	- 数式などであらわされたモデル

コンピュータで 扱うなら 数式が一番良い

### **モデルの例**

- •分子モデル
- •地球儀
- •プラモデル
- •路線図

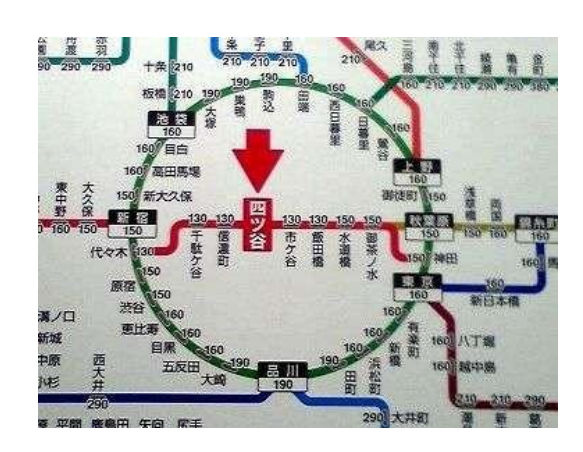

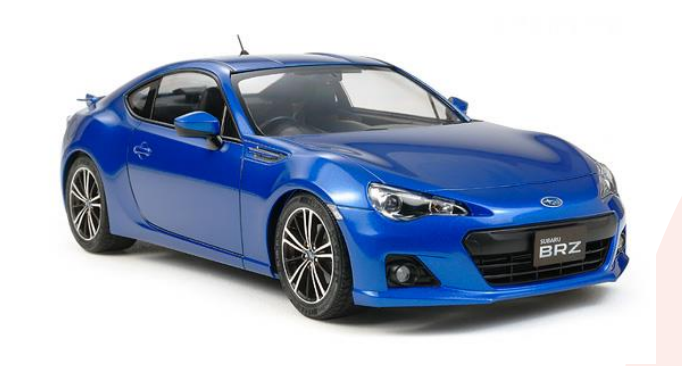

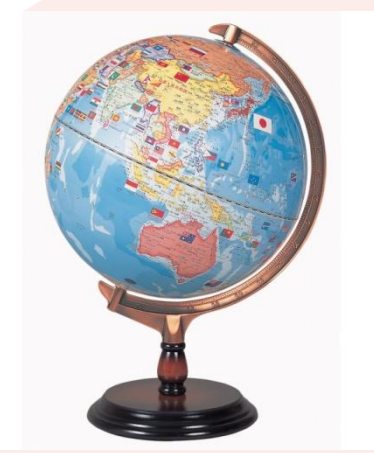

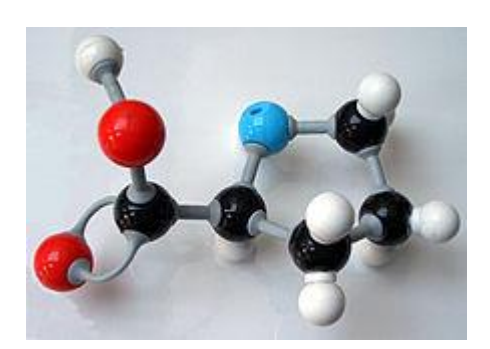

### **目的に応じたモデルの違い**

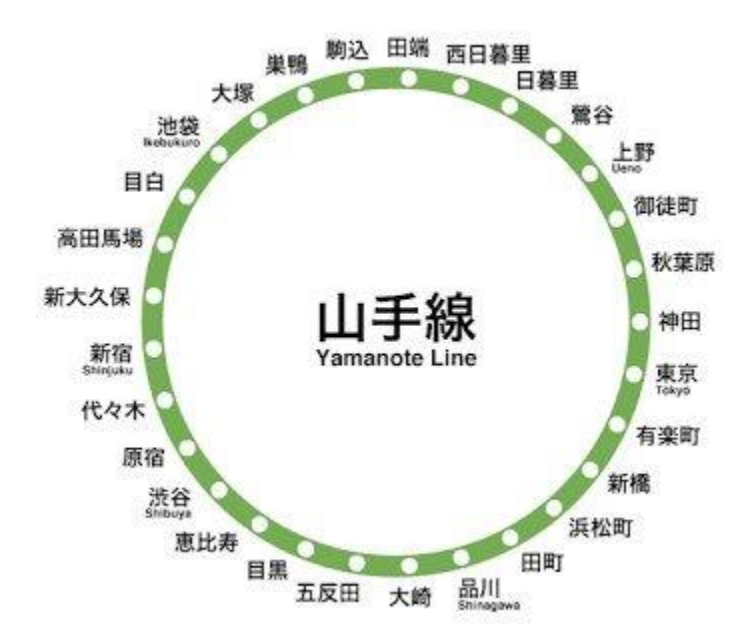

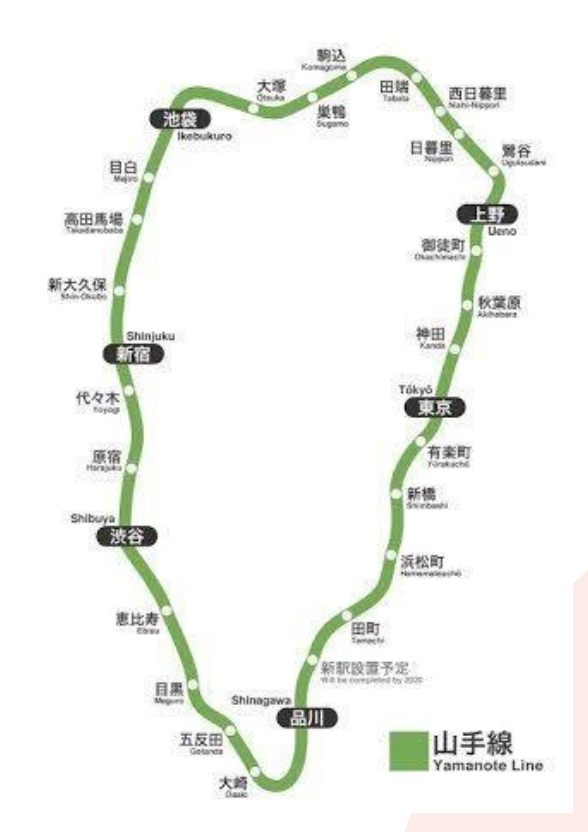

## **目的に応じたモデルの違い**

### •メトロは良心的

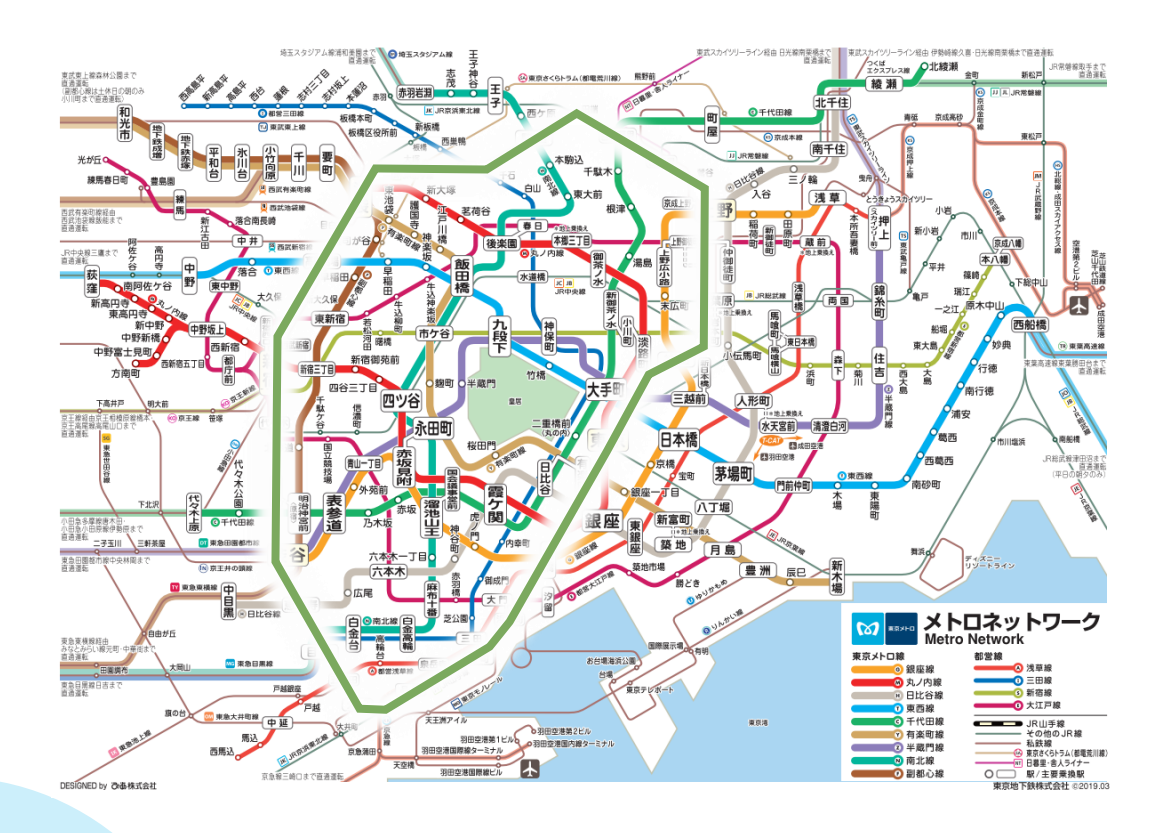

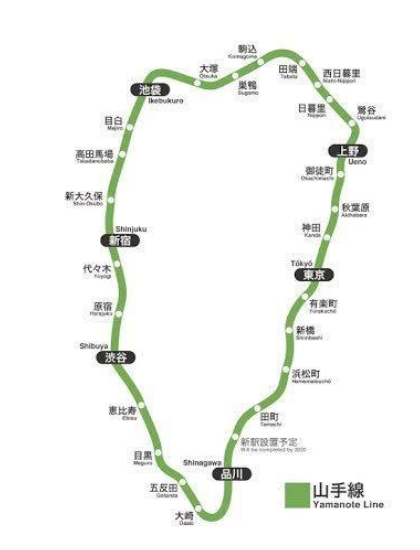

・東京都交通局は..

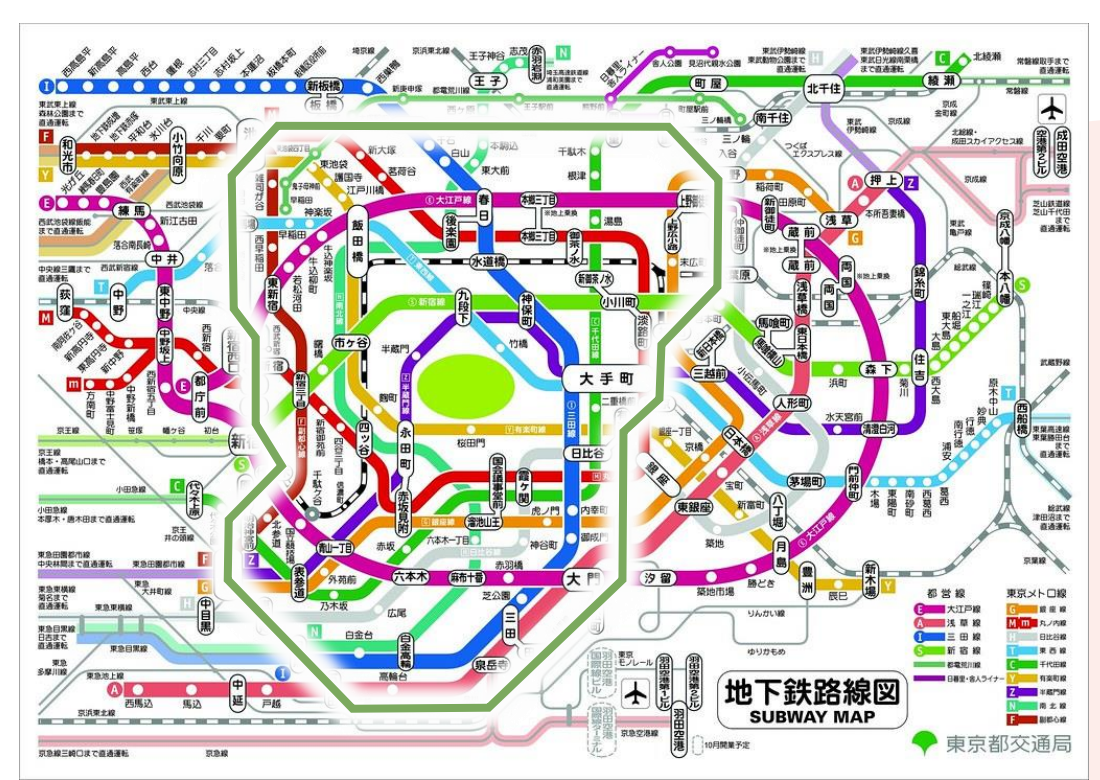

### **シミュレーション**

- •モデルを使ってシミュレーション • モデル:模したもの • シミュレーション:試してみること
- シミュレーションが活用される場面
	- 一度しかできない
	- 費用や時間がかかる
	- 危険が伴う
	- 試行錯誤したい(こうだったらどうなるの?)

**シミュレーションの例**

- •交通シミュレーション
- •フライトシミュレーター
- •流体力学

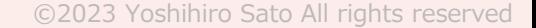

### **モデル化とシミュレーション**

#### •モデル化

- 対象を単純化して表現したもの
- 本質となる形や特性などを取り出す

#### • シミュレーション

• モデルを使って実際にどうなるか予測

#### • シミュレーションが有効な場面 • 何度でも試せる/実物が1つしかない • 本物だと高価/実際にやると危険

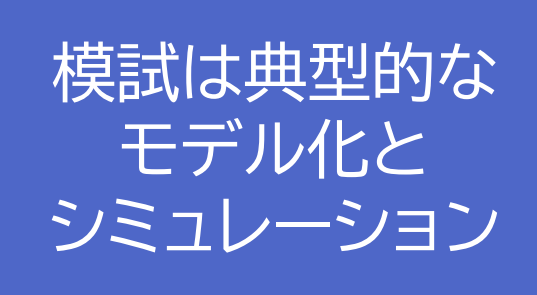

# **実習** 家具を配置するモデル化をやってみよう

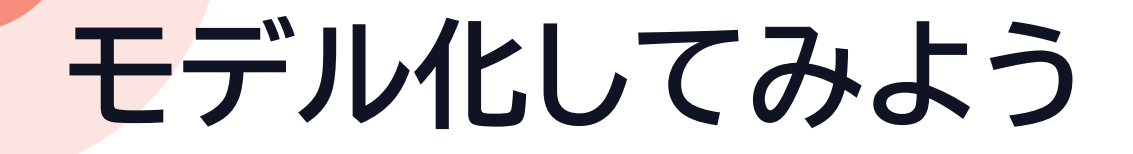

#### •一人暮らし、何を置けるのか

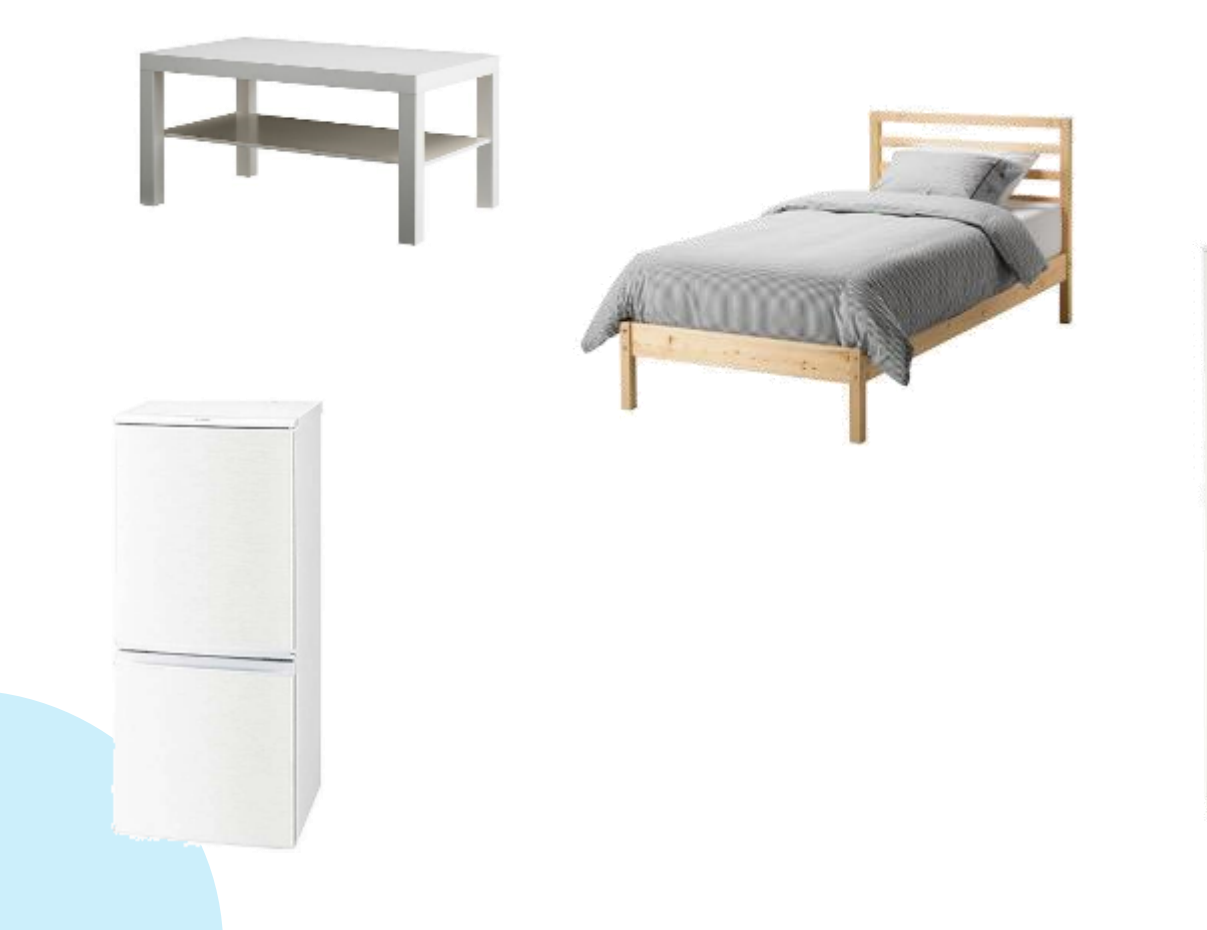

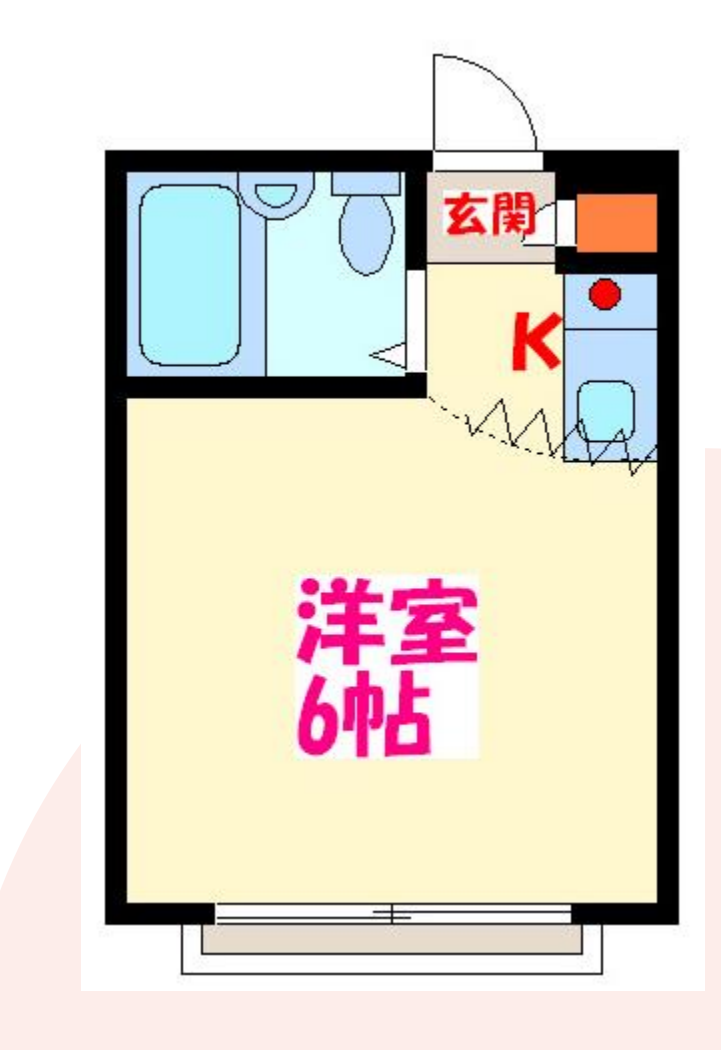

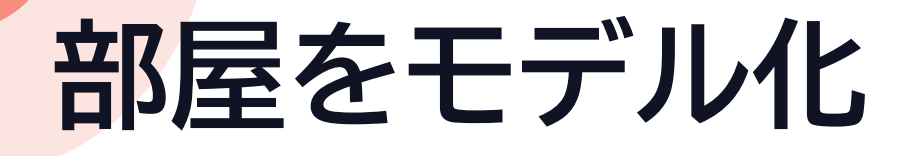

- •部屋のサイズ
- •縦3m 横3.2m

#### •平面図なので ○○は省略されている!

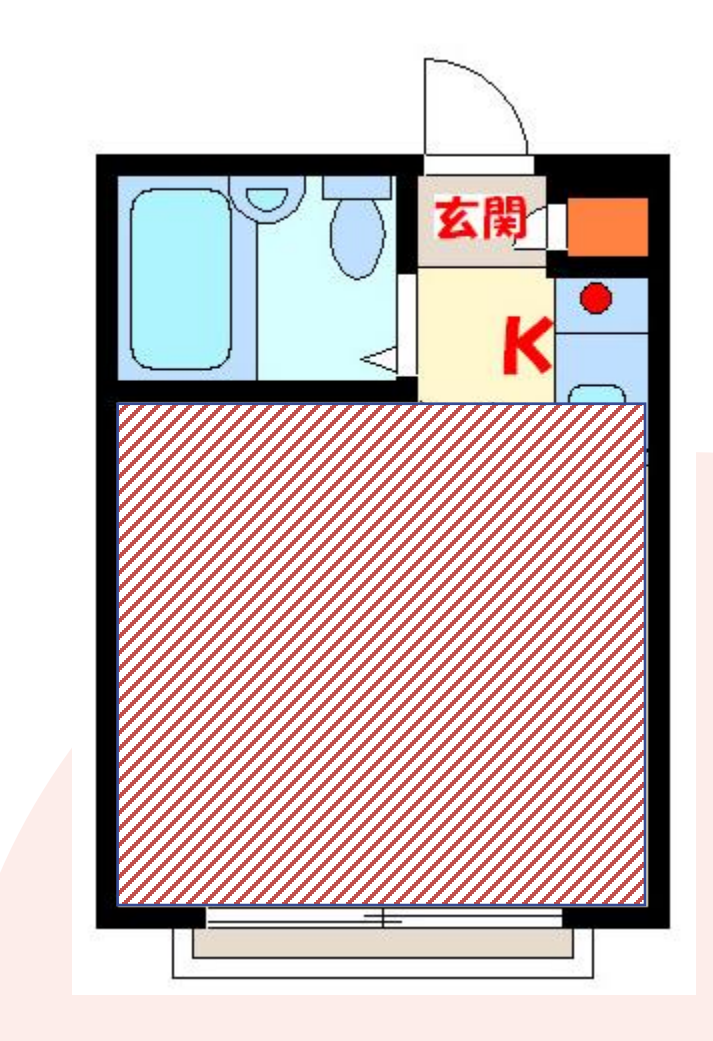

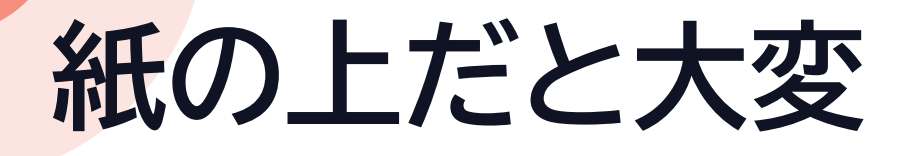

- •正確なサイズを測る
- •正確なモデルを作る

#### • コンピュータを使うと簡単

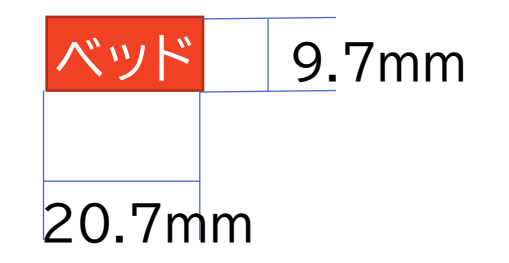

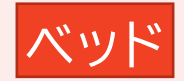

### **部屋のモデル化**

•部屋のサイズ 縦 3m 横 3.2m •何分の1に縮小するか考える

- •縦 3cm 横3.2cm 小さすぎ(100分の1) •縦30cm 横32cm 大きすぎ(10分の1)
- •縦15cm 横16cm • ちょうどいい(20分の1)

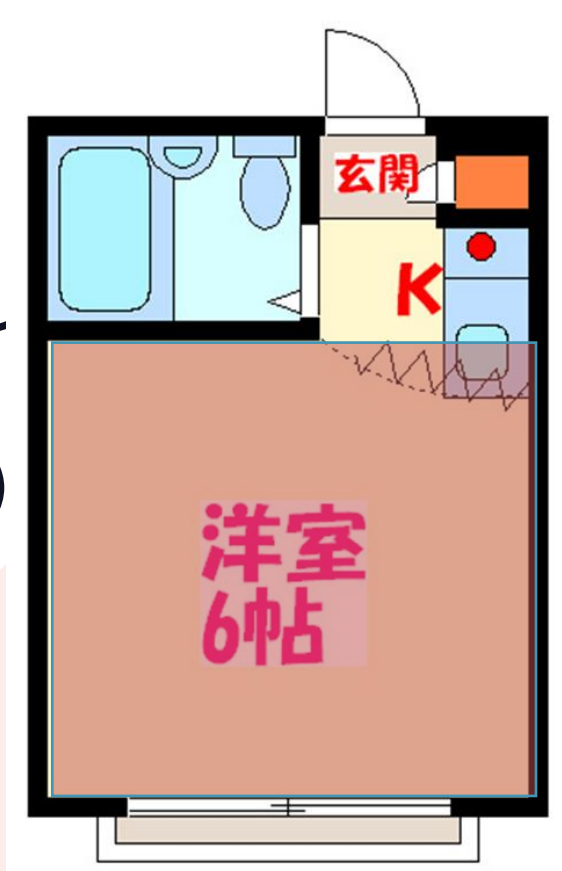

### **ワークシートをダウンロード**

- •情報 I のページを開く
- •17回目[家具配置のモデル化]を右クリック
- [名前を付けてリンク先を保存]をクリック
- •自分のドライブを選択
- [保存]をクリック
- •画面下[22j1-217ws.pptx]をクリック

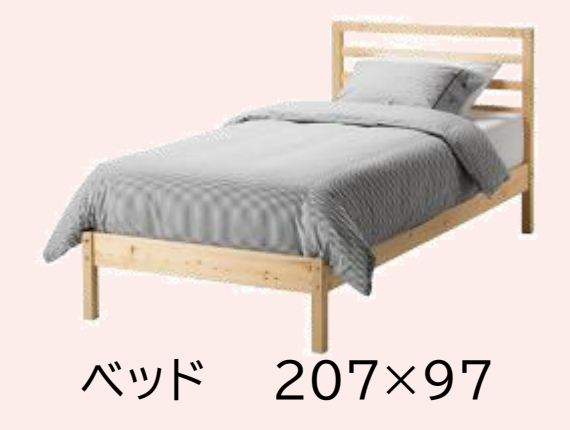

### **置きたいもの**

#### •部屋に置きたいもの • ベッド 207×97 • ワードローブ(ロッカー)78×50 • コーヒーテーブル 90×55 • 冷蔵庫 52×62

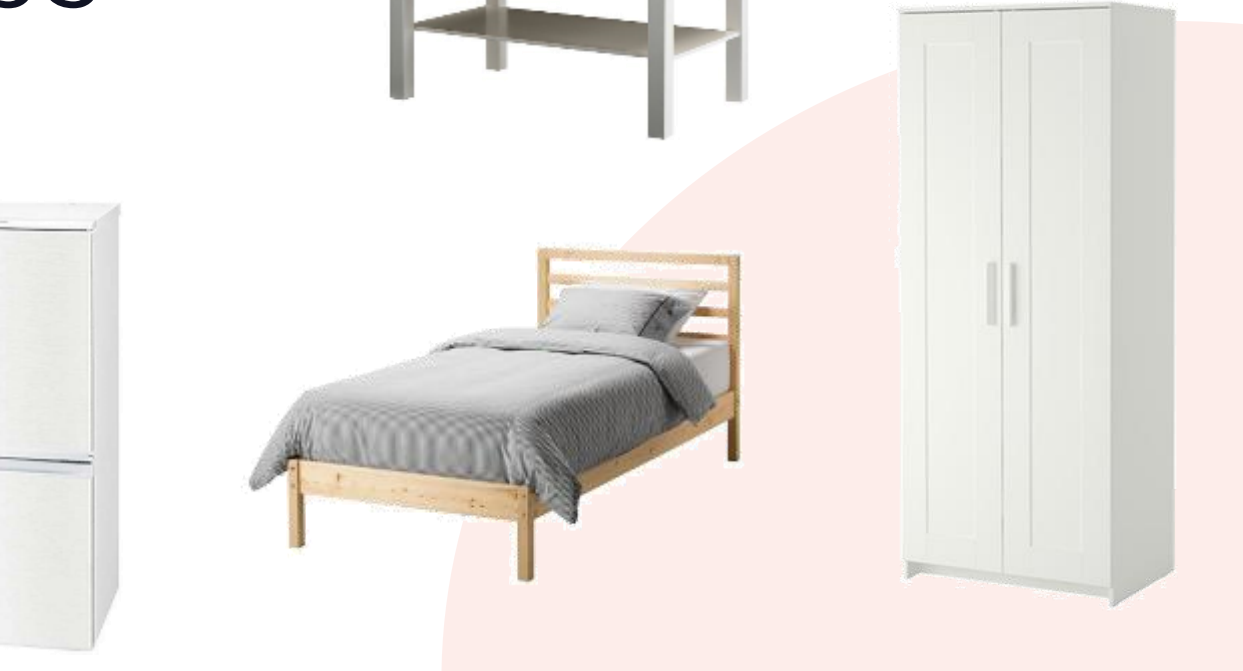

### **モデルを確認**

#### •部屋のサイズ 縦 3m 横 3.2m • 20分の1になっている

#### •ベッド(207×97)がない • [挿入]→[図形]で長方形追加 • ダブルクリックしてサイズを調整

10.35×4.85

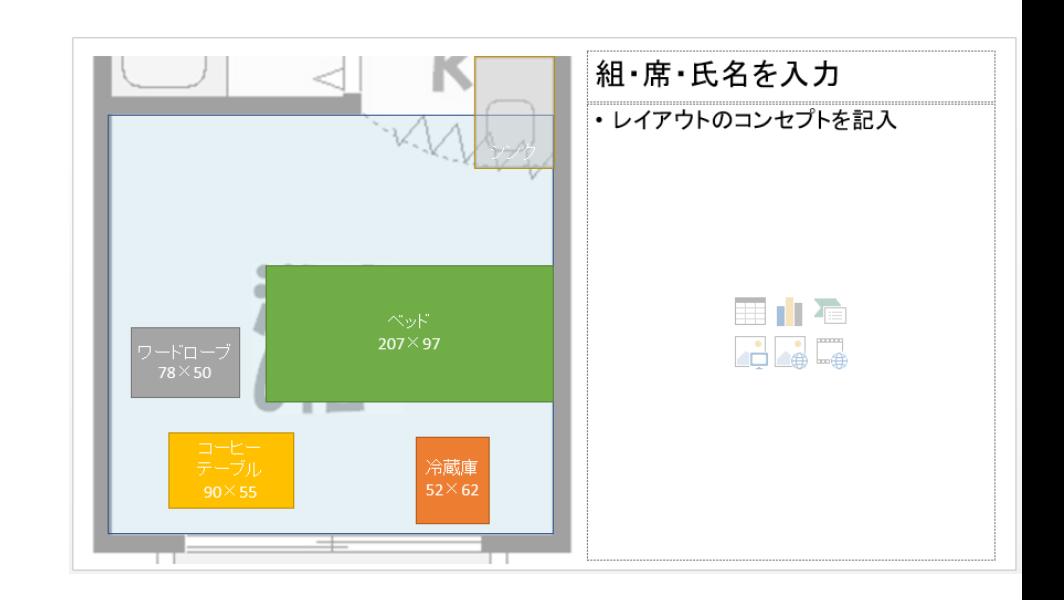

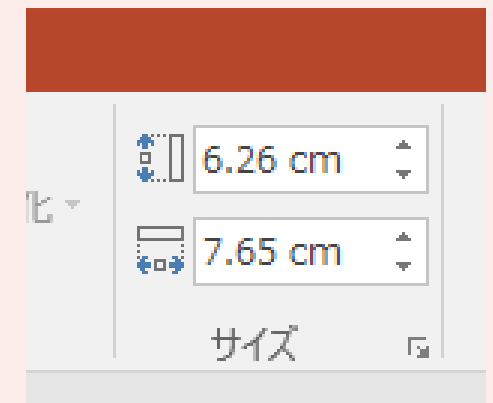

## **ベッドができたら**

- [Ctrl]+[S]キー
- [×]をクリック
- レイアウトは次回

#### ベッドは10.35×4.85

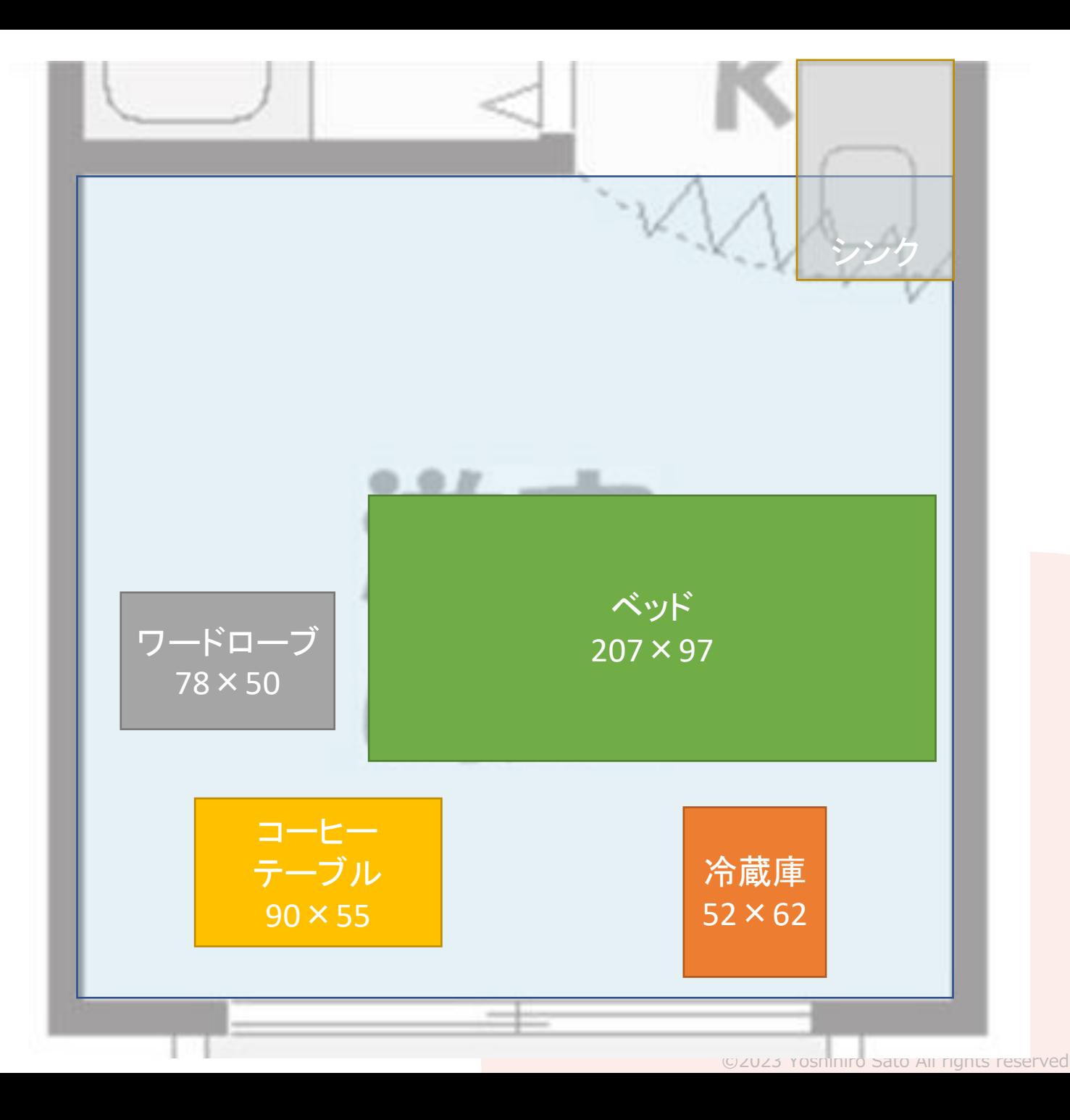